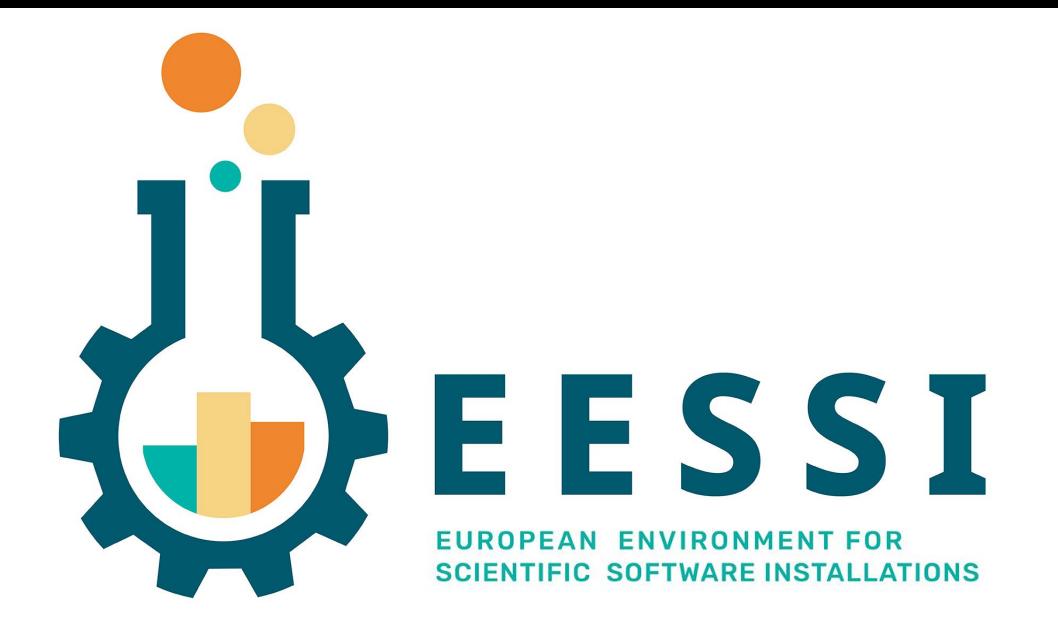

### Hands-on: how to use EESSI

EESSI Community Meeting @ Amsterdam 14 Sept 2022 Kenneth Hoste (HPC-UGent)

# Let's get our hands dirty with EESSI!

- From end user's perspective
- Assumption is that CernVM-FS + EESSI configuration is in place
	- See hands-on session this afternoon on how to install EESSI from scratch
- Practical setup
	- $\circ$  We will use the EESSI Cluster-in-the-Cloud @ AWS
	- Virtual Slurm cluster where workernodes are auto-started when jobs appear
	- EESSI is installed natively on cluster workernodes (not on login node!)
	- **○ If you want to join the hands-on session, let us know your GitHub account name**
	- We will use the SSH public key(s) attached to your GitHub account to give you access

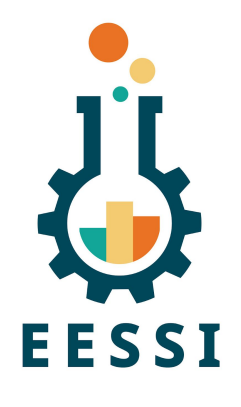

## Step 1: Get logged in to CitC cluster

- If you don't have an account on the CitC cluster yet, contact Kenneth, Thomas, or Alan (either live or via Slack)
- If you have an account, log in with your GitHub handle:

ssh example@3.250.220.9

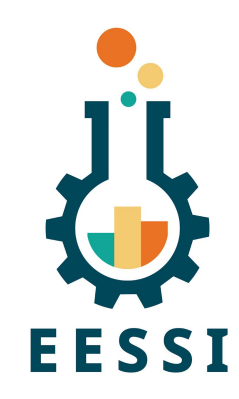

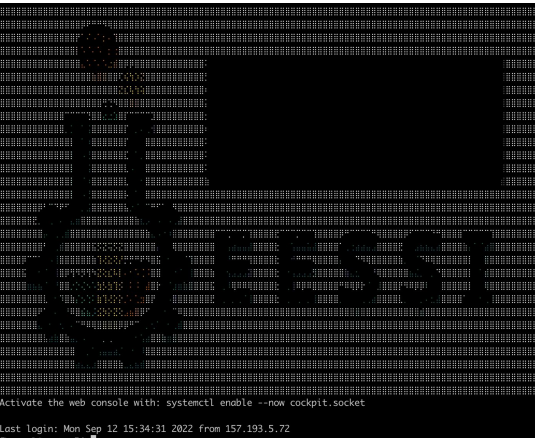

• More info on the cluster at [github.com/EESSI/hackathons/tree/main/2022-01/citc](https://github.com/EESSI/hackathons/tree/main/2022-01/citc)

#### Step 2: Prepare some science…

Clone the EESSI demo repository in your account,

so you have some supported scientific workloads to play with.

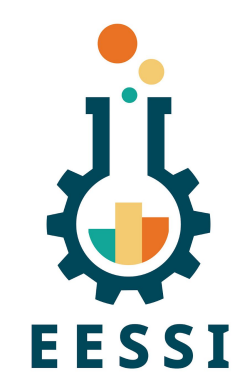

\$ **git clone https://github.com/EESSI/eessi-demo**

\$ **ls eessi-demo**

Bioconductor CitC GROMACS LICENSE Magic\_Castle OpenFOAM README.md TensorFlow scripts

### Step 3: Start an interactive job

- Start an interactive Slurm job, so you get a shell on a workernode
- A workernode may need to be booted first for you (takes  $\sim$ 3min)
- You will need to specify a node type via  $-c$  shape=... (see list nodes command)
- Optional: start a screen or tmux session first

...

● Example (feel free to pick a different node shape!):

\$ srun -N1 -n8 -C shape=c6g.2xlarge --time=1:0:0 --pty /bin/bash

```
[boegel@fair-mastodon-c6g-2xlarge-0001 ~]$
```
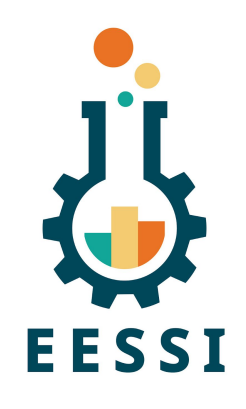

# Step 4: Initialize the EESSI environment

- The EESSI pilot CernVM-FS repository is now available:
	- \$ ls /cvmfs/pilot.eessi-hpc.org
	- 2021.06 host\_injections latest versions
	- Note: "Is /cvmfs" may not show anything, you need to address the repo itself!
- **Source our init script to set up your environment**:
	- \$ source /cvmfs/pilot.eessi-hpc.org/latest/init/bash
- Keep an eye out for the auto-detection of the host CPU!
	- Using aarch64/graviton2 as software subdirectory

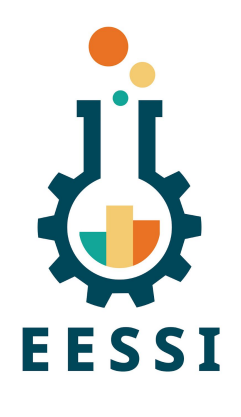

### Step 5: Science!

- A (small) wealth of scientific software is now available, *optimized for the host CPU of the system*
- **•** See output produced by "module avail"
- Now get some science done using one of our demo scripts:

```
cd ~/eessi-demo/TensorFlow/
./run.sh
```
• Startup may take a while the first time (CernVM-FS is downloading files in background)

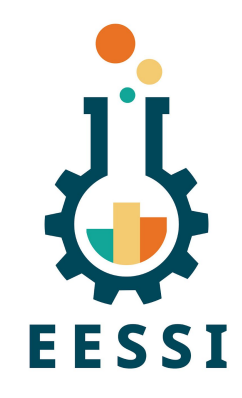

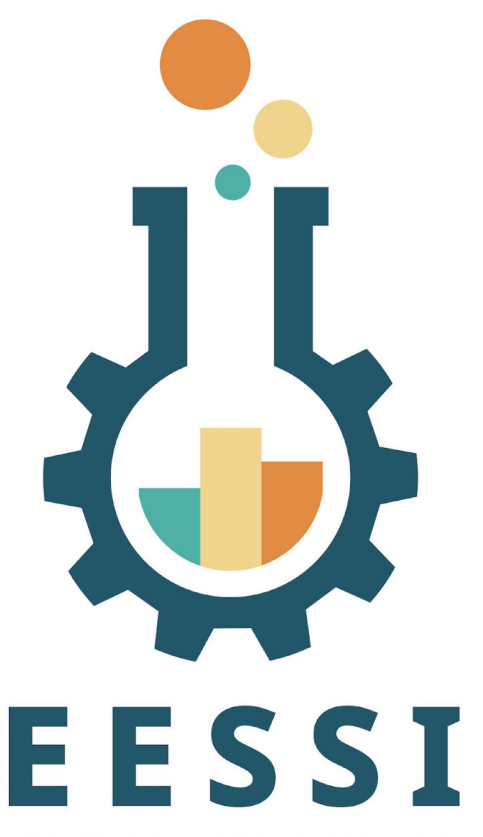

EUROPEAN ENVIRONMENT FOR **SCIENTIFIC SOFTWARE INSTALLATIONS**  Paper (open access):<https://doi.org/10.1002/spe.3075>

Website: <https://www.eessi-hpc.org>

**Join our mailing list & Slack channel <https://www.eessi-hpc.org/join>**

Documentation: <https://eessi.github.io/docs>

GitHub: <https://github.com/eessi>

Twitter: [@eessi\\_hpc](https://twitter.com/eessi_hpc)

[YouTube channel \(brand new!\)](https://www.youtube.com/channel/UCKLS5X7_oMWhUrAZuzSwBxQ)

[Monthly online meetings](https://github.com/EESSI/meetings/wiki) (first Thursday, 2pm CEST)